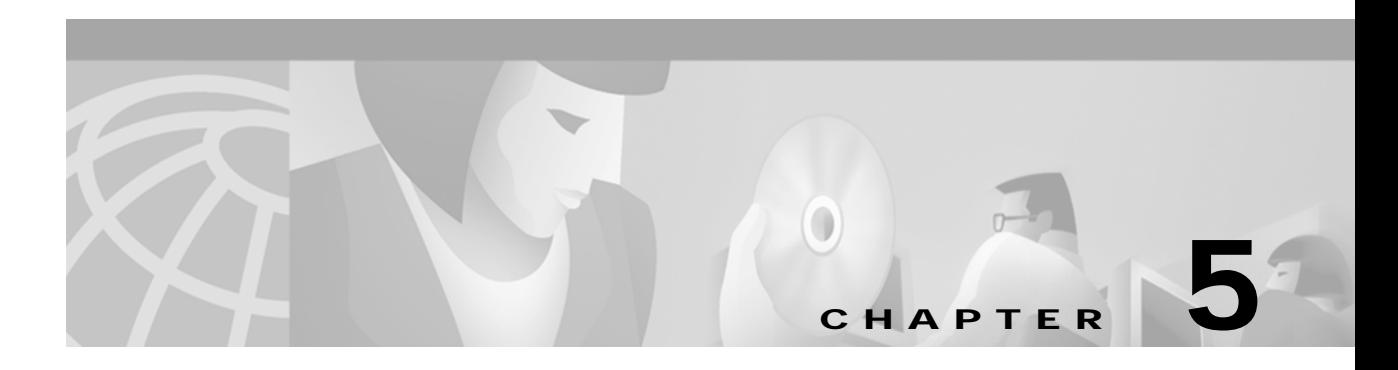

# **D Commands**

The commands shown in this chapter apply to the Catalyst 8540 MSR, Catalyst 8510 MSR, and LightStream 1010 ATM switch routers. Where an entire command or certain attributes of a command have values specific to a particular switch or switch router, an exception is indicated by the following callouts:

- **•** Catalyst 8540 MSR
- **•** Catalyst 8510 MSR and LightStream 1010

**Note** Commands that are identical to those documented in the Cisco IOS software documentation have been removed from this chapter.

 $\overline{\mathscr{C}}$ 

**Note** Commands that no longer function as expected in ATM environments have also been removed from this chapter.

Refer to Appendix D of this command reference for a detailed list of commands that have been removed, changed or replaced.

**The Contract of the Contract of the Contract of the Contract of the Contract of the Contract of the Contract o** 

## **debug atm accounting**

To enable debugging for ATM accounting, use the **debug atm accounting** EXEC command. To disable debugging, use the **no** form of this command.

**debug atm accounting errors** | **events**

**no debug atm accounting errors** | **events**

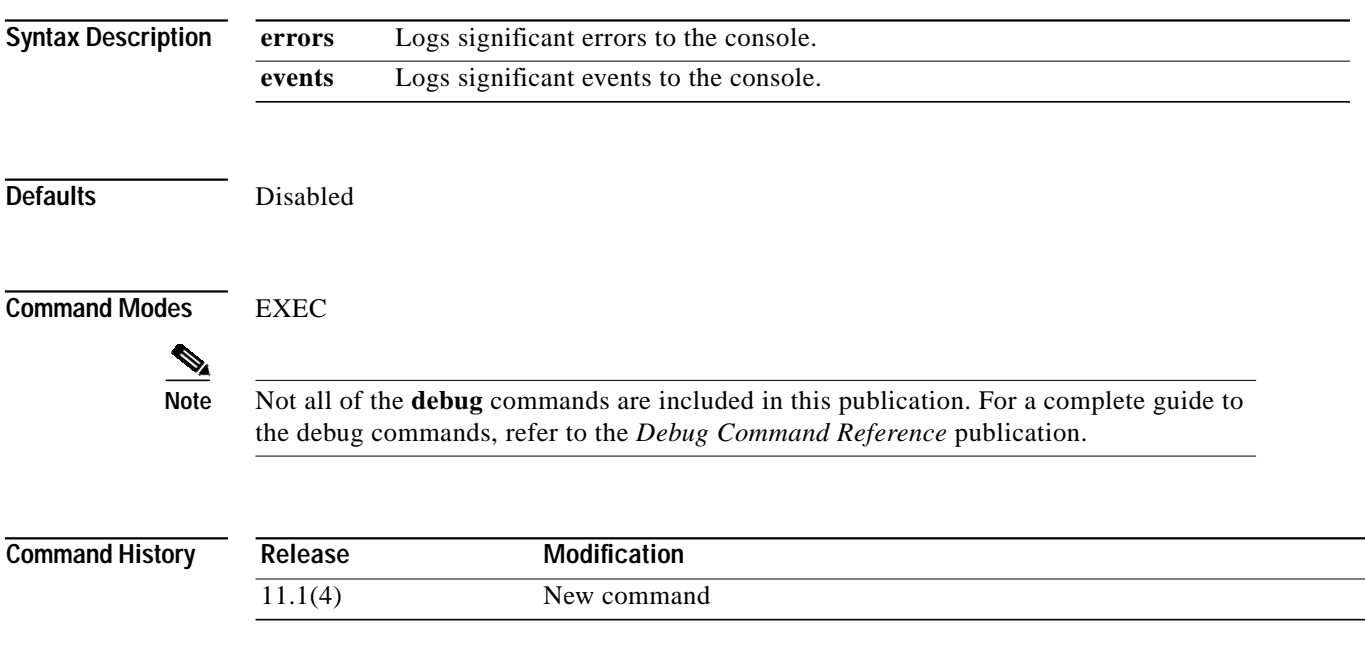

ш

#### **debug atm conn**

To enable debugging for ATM connection management, use the **debug atm conn** privileged EXEC command. To disable debugging, use the **no** form of this command.

**debug atm conn** {**bitmap** {**errors** | **events**} | **errors** | **events** | **mib**}

**no debug atm conn** {**bitmap** {**errors** | **events**} | **errors** | **events** | **mib**}

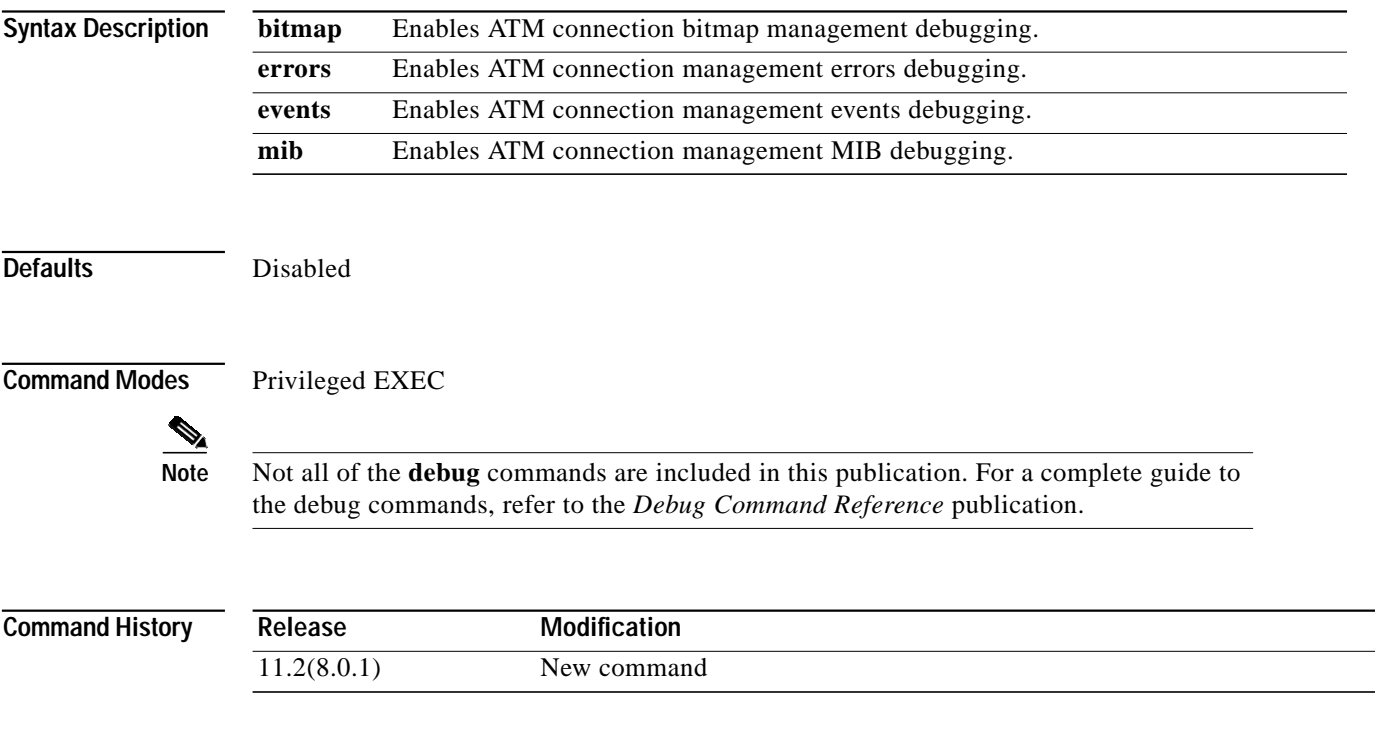

#### **debug atm oam-all**

To enable all the debug flags for the OAM, use the **debug atm oam-all** privileged EXEC command. To disable the debug flags, use the **no** form of the command.

**debug atm oam-all**

**no debug atm oam-all**

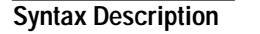

This command has no arguments or keywords.

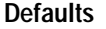

**Disabled** 

**Command Modes** Privileged EXEC

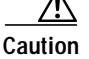

**Caution** This command can generate a significant amount of output when it is implemented.

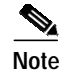

**Note** Not all of the **debug** commands are included in this publication. For a complete guide to the debug commands, refer to the *Debug Command Reference* publication.

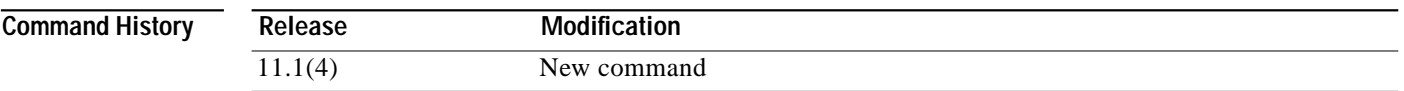

#### **debug atm oam-pkt**

To display the transmit and receive OAM traffic, use the **debug atm oam-pkt** privileged EXEC command. This command also decodes individual OAM cells. To disable OAM traffic debugging, use the **no** form of the command.

#### **debug atm oam-pkt**

**no debug atm oam-pkt**

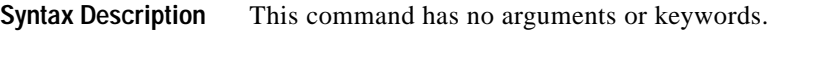

**Defaults** Disabled

**Command Modes** Privileged EXEC

 $\frac{\partial}{\partial x}$ 

**Note** Not all of the **debug** commands are included in this publication. For a complete guide to the debug commands, refer to the *Debug Command Reference* publication.

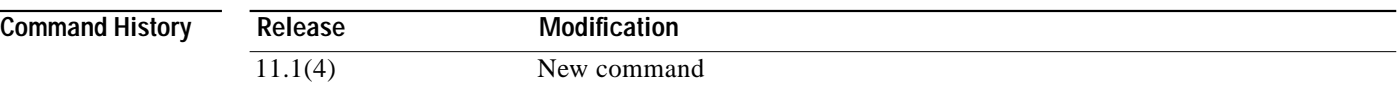

#### **debug atm pnni**

To enable PNNI debugging output, use the following **debug atm pnni** privileged EXEC commands. To disable PNNI debugging output, use the **no** form of these commands.

**debug atm pnni adj-events debug atm pnni adj-packet debug atm pnni aggregation debug atm pnni all debug atm pnni api debug atm pnni election debug atm pnni flood-packet debug atm pnni hello-packet debug atm pnni rm** [**local-node** *node-index*] **debug atm pnni route-all debug atm pnni route-errors debug atm pnni snmp debug atm pnni svcc-rcc debug atm pnni topology**

**no debug atm pnni adj-events no debug atm pnni adj-packet no debug atm pnni aggregation no debug atm pnni all no debug atm pnni api no debug atm pnni election no debug atm pnni flood-packet no debug atm pnni hello-packet no debug atm pnni rm** [**local-node** *node-index*] **no debug atm pnni route-all no debug atm pnni route-errors no debug atm pnni snmp no debug atm pnni svcc-rcc no debug atm pnni topology**

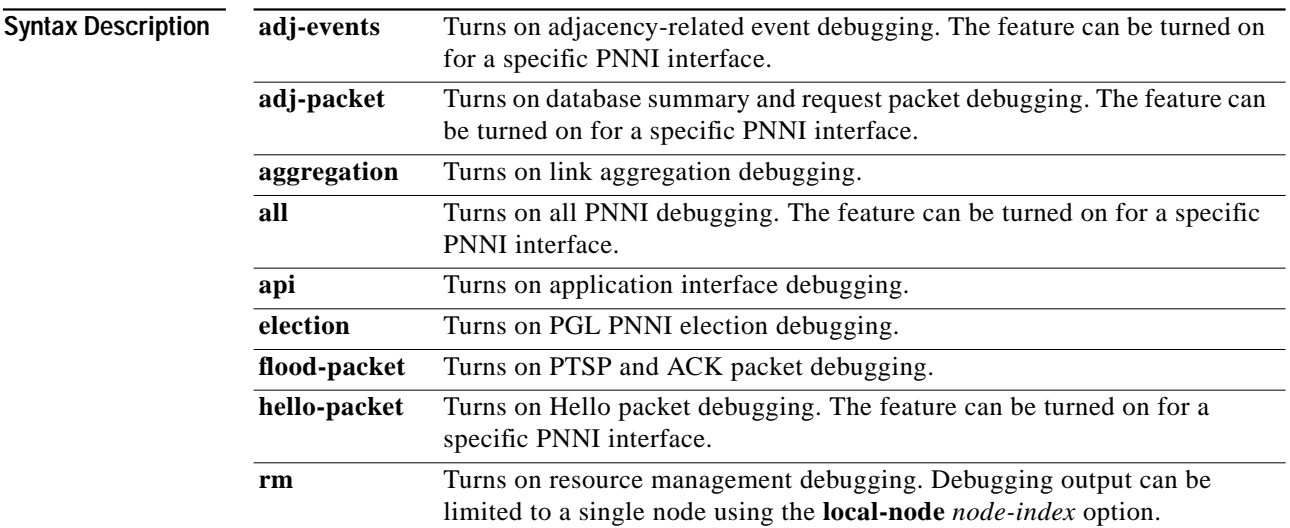

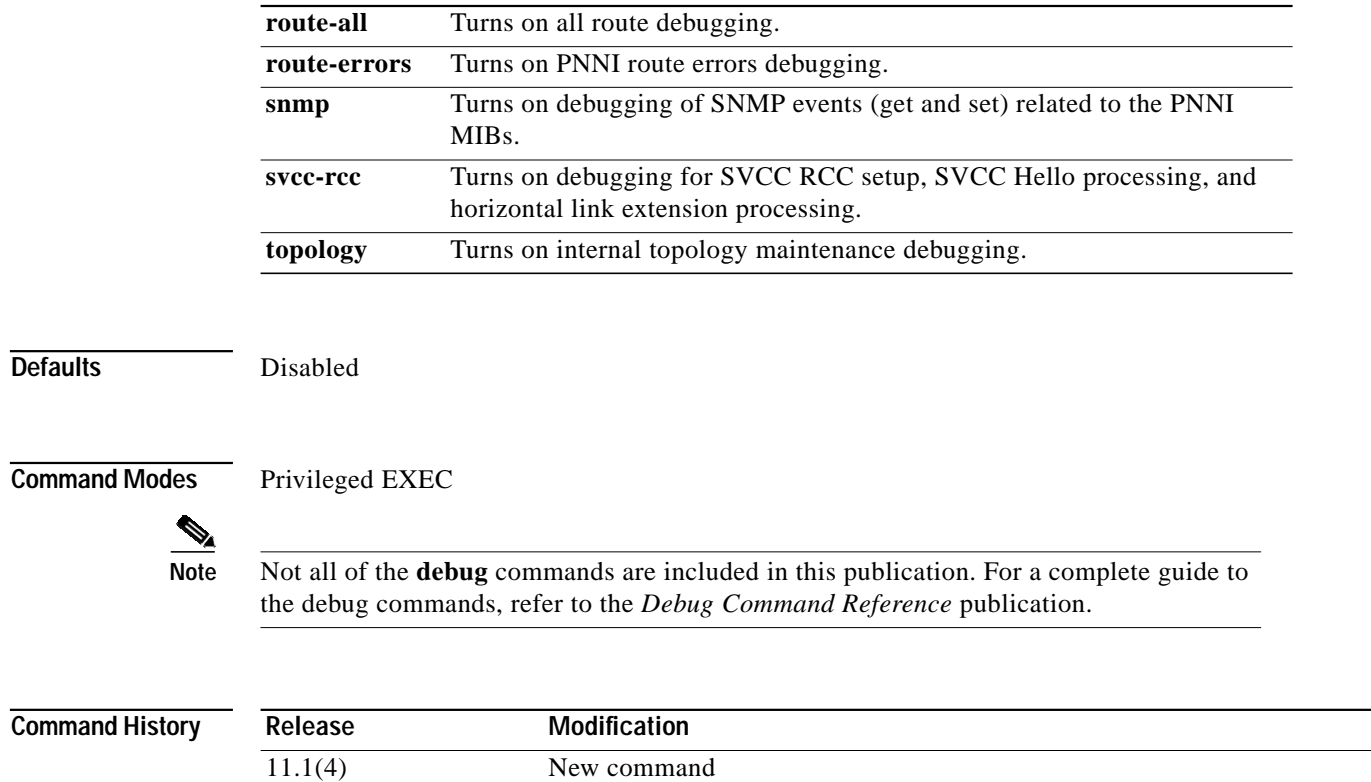

 $\mathbf{r}$ 

# **debug atm pnni mobility**

Prints console messages relating to mobile PNNI status if the **debug atm pnni mobility** command is enabled.

**debug atm pnni mobility**

**no debug atm pnni mobility**

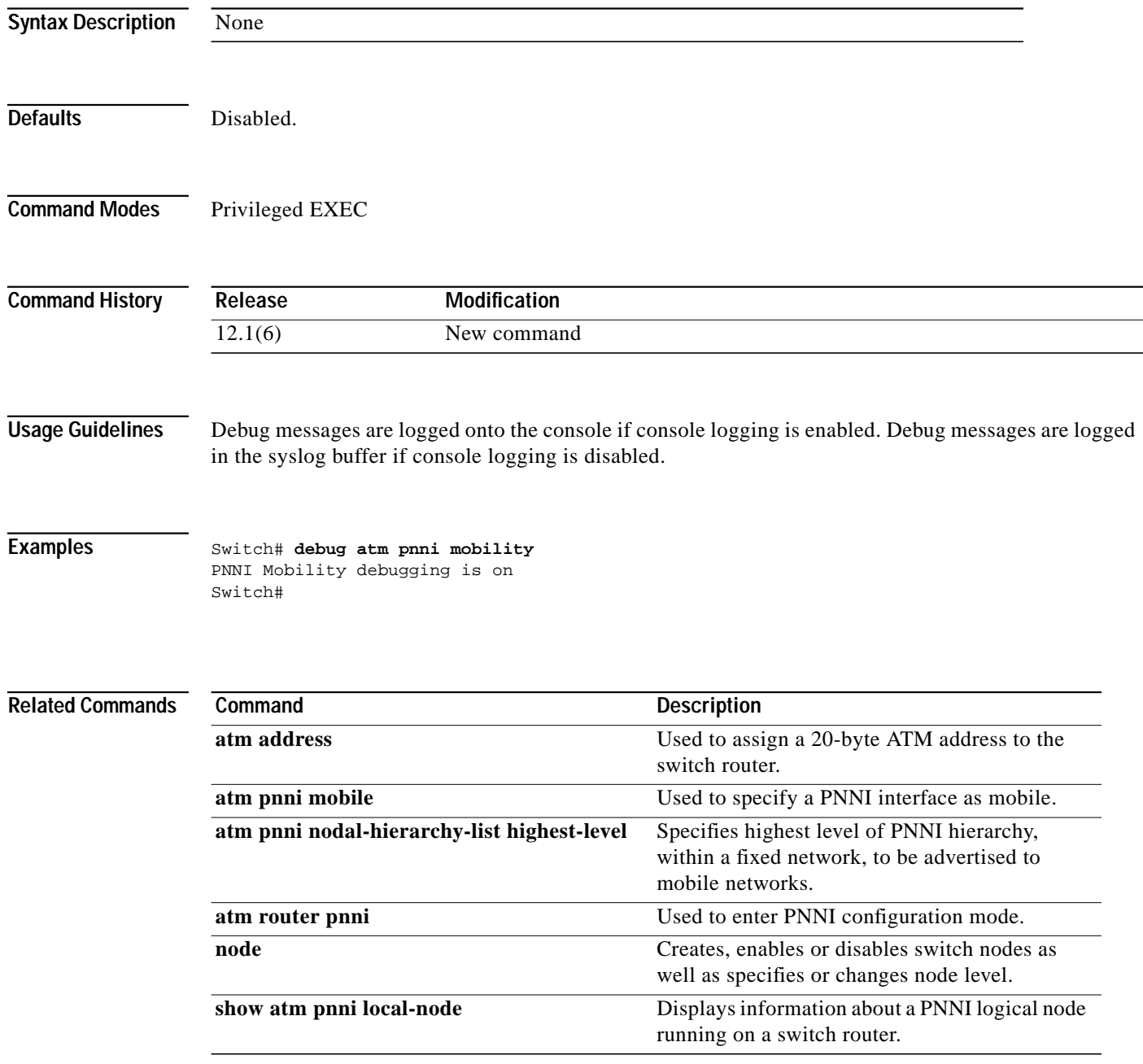

П

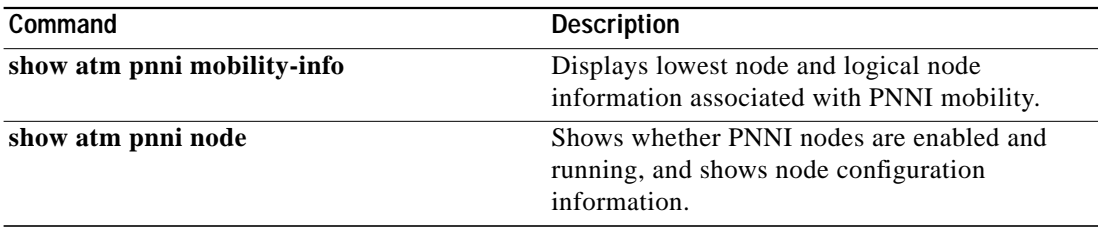

#### **debug atm rm**

EXEC command. To disable the printout message, use the **no** form of this command. **debug atm rm errors debug atm rm events debug atm rm pnni-api no debug atm rm errors no debug atm rm events no debug atm rm pnni-api Syntax Description** This command has no arguments or keywords. **Defaults** Disabled

To enable the debug printout messages for ATM resource manager, use the **debug atm rm** privileged

**Command Modes** Privileged EXEC

**Caution** This command can generate a significant amount of output and can interfere with other

D.

**Note** Not all of the **debug** commands are included in this publication. For a complete guide to the debug commands, refer to the *Debug Command Reference* publication.

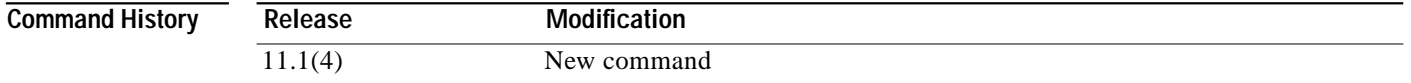

activity on the switch when it is implemented.

#### **debug atm sig**

To debug the ATM signalling module, use the **debug atm sig** privileged EXEC commands. To disable the debugging, use the **no** form of these commands.

#### **debug atm sig-all**

**debug atm sig-error** [**atm** *card/subcard/port*] **debug atm sig-events** [**atm** *card/subcard/port*] **debug atm sig-ie** [**atm** *card/subcard/port*] **debug atm sig-nni** [**atm** *card/subcard/port*] **debug atm sig-packets** [**atm** *card/subcard/port*]

**no debug atm sig-all**

**no debug atm sig-error** [**atm** *card/subcard/port*] **no debug atm sig-events** [**atm** *card/subcard/port*] **no debug atm sig-ie** [**atm** *card/subcard/port*] **no debug atm sig-nni** [**atm** *card/subcard/port*] **no debug atm sig-packets** [**atm** *card/subcard/port*]

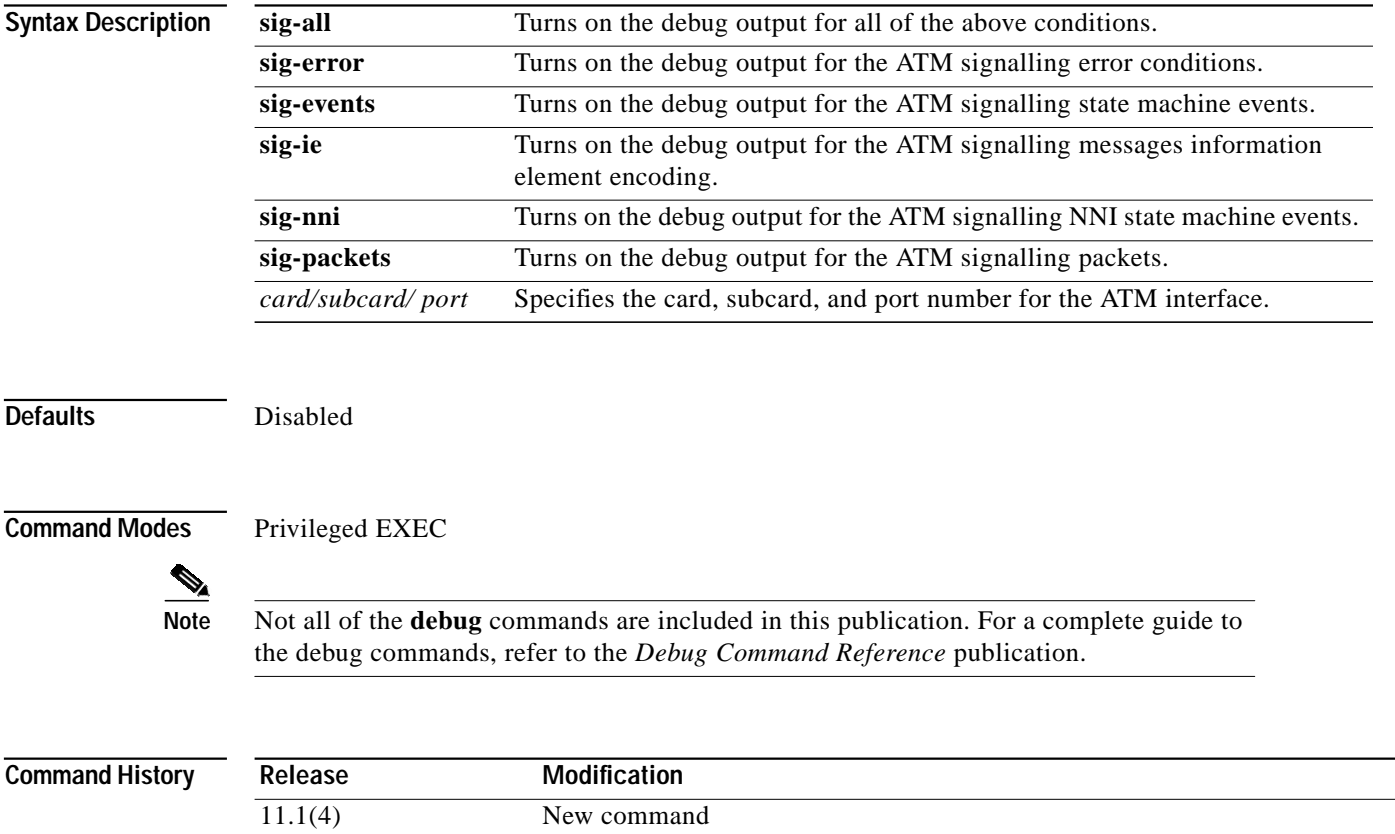

**The Contract of the Contract of the Contract of the Contract of the Contract of the Contract of the Contract o** 

# <span id="page-11-0"></span>**debug diag online (Catalyst 8540 MSR)**

To enable online diagnostic debugging output, use the **debug diag online** command. To disable debugging, use the **no** form of the command.

**debug diag online** [**access** | **oir** | **snake**]

**no debug diag online** [**access** | **oir** | **snake**]

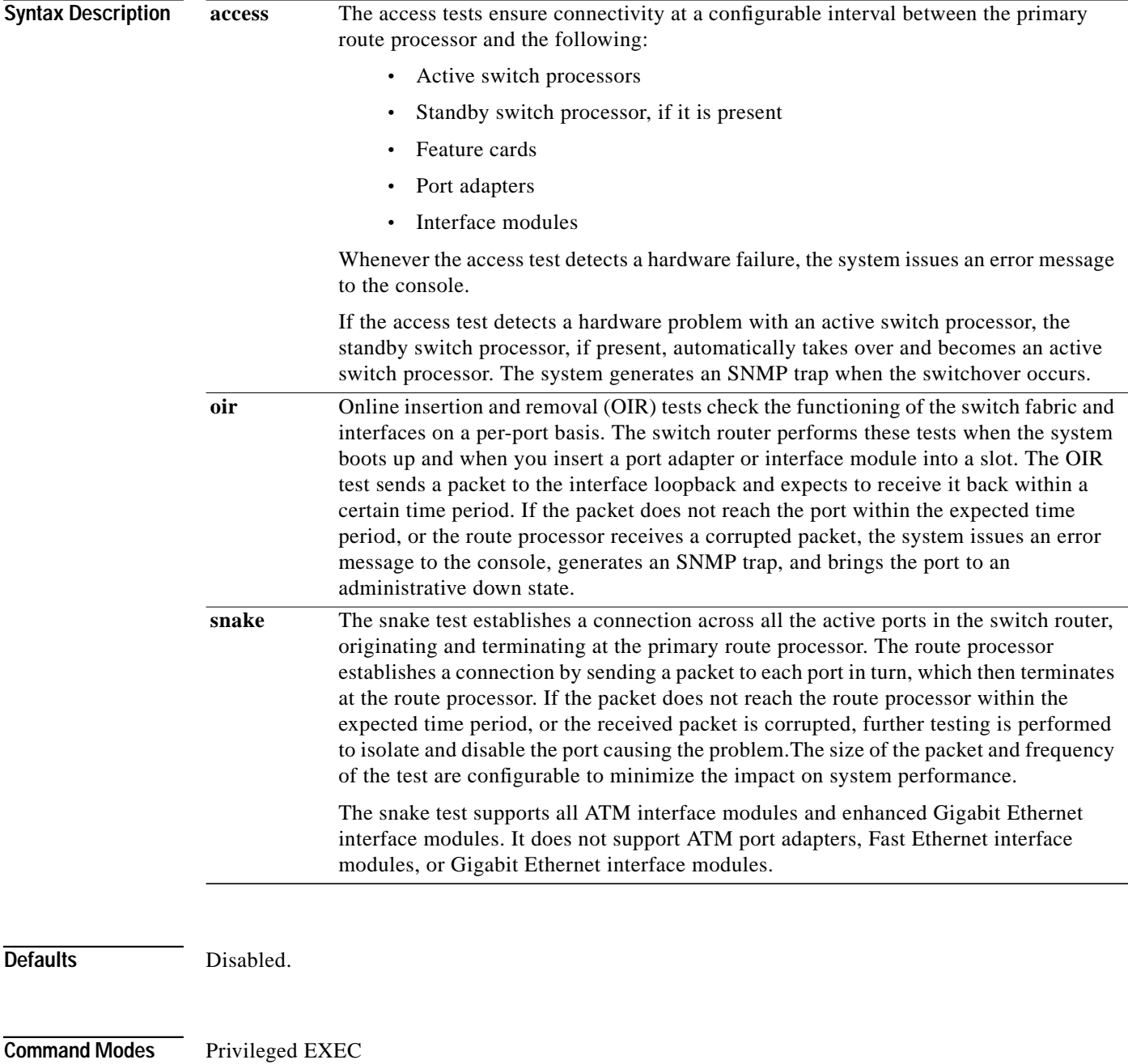

П

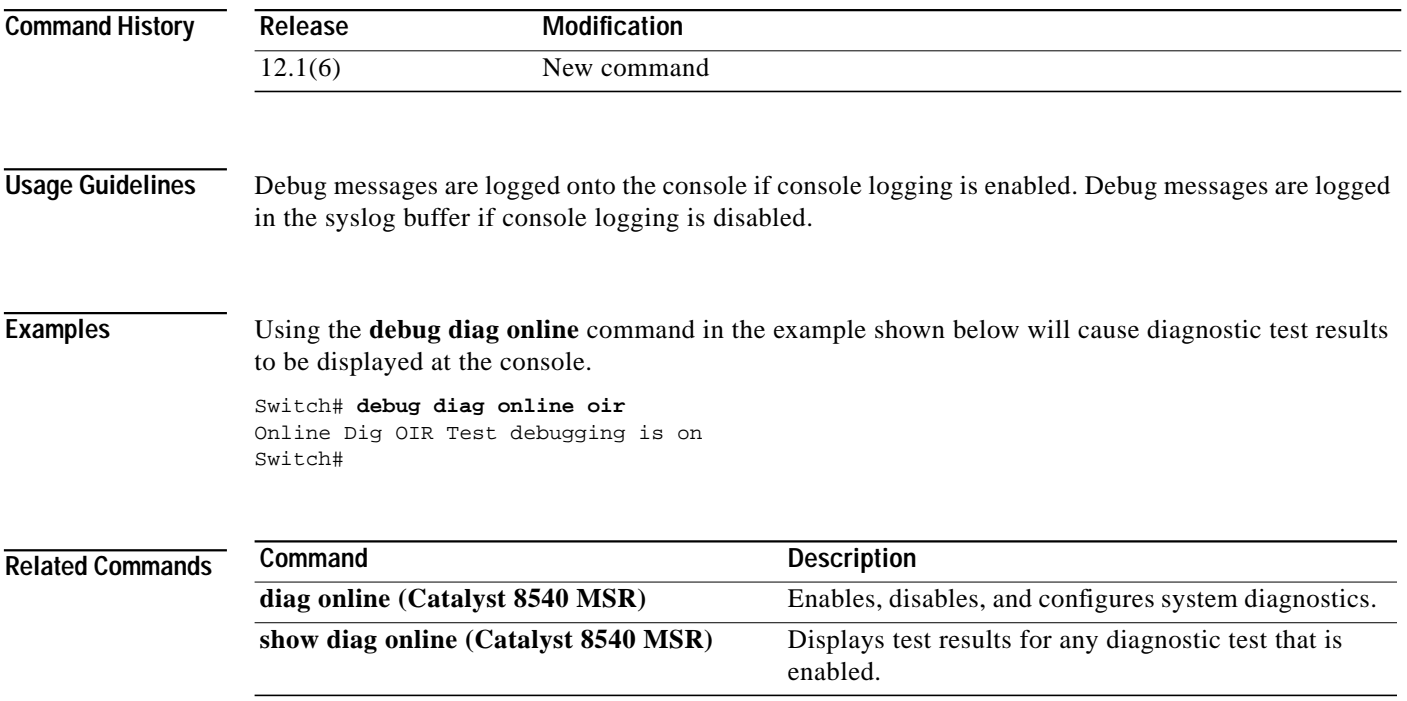

### <span id="page-13-0"></span>**debug ncdp**

To display NCDP errors, events, and packet information, use the **debug ncdp** command. To disable ncdp debugging, use the **no** form of this command.

**debug ncdp** {**errors** | **events** | **packets**}

**no debug ncdp** {**errors** | **events** | **packets**}

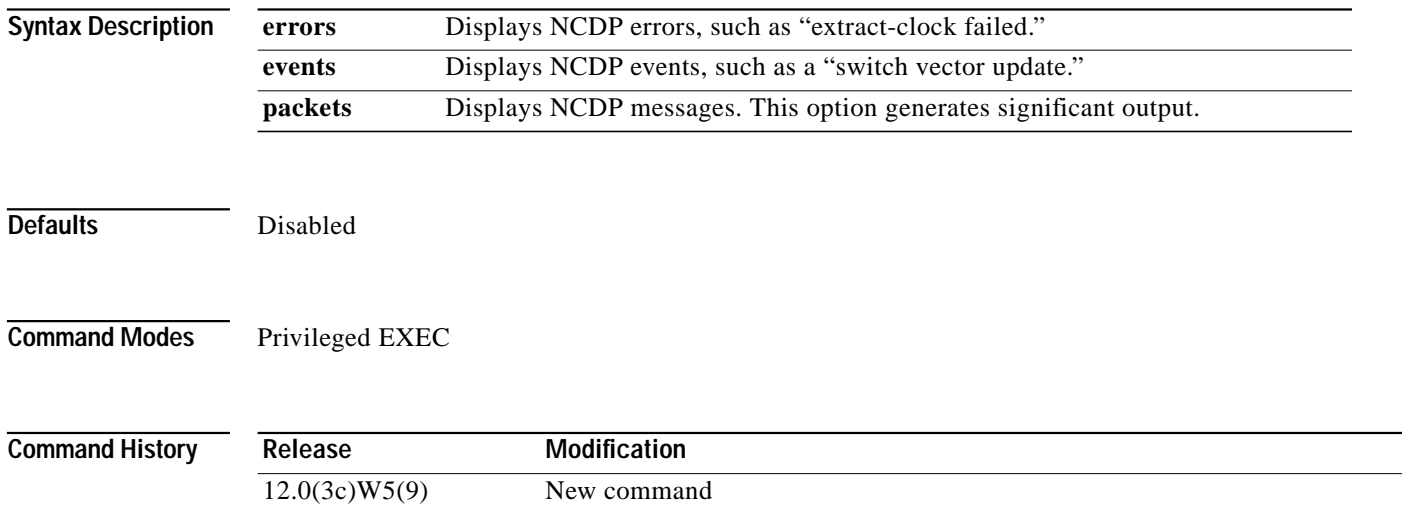

#### **debug sgcp errors**

To enable the production of debug information on exceptional conditions encountered in the use of SGCP to control the interconnection of CES circuits, use the **debug sgcp errors** privileged EXEC command. To disable debugging, use the **no** form of this command.

#### **debug sgcp errors**

**no debug sgcp errors**

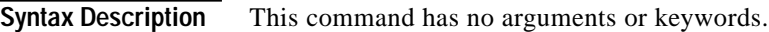

**Defaults** Disabled

**Command Modes** Privileged EXEC

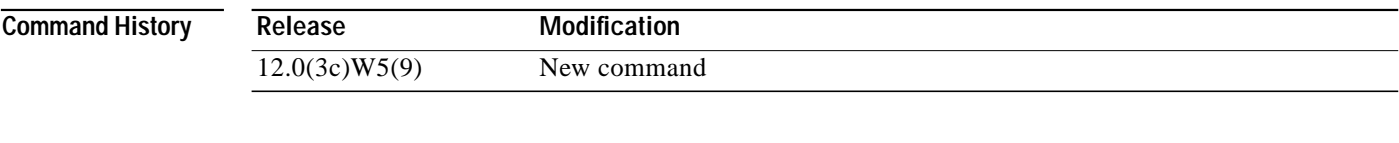

**Usage Guidelines** The debug output consists of exceptional events, which should not occur during normal operations. However, these exceptions are not indicative of a software failure.

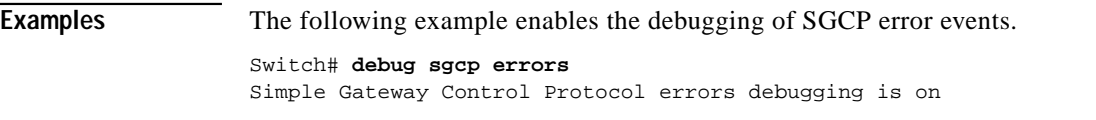

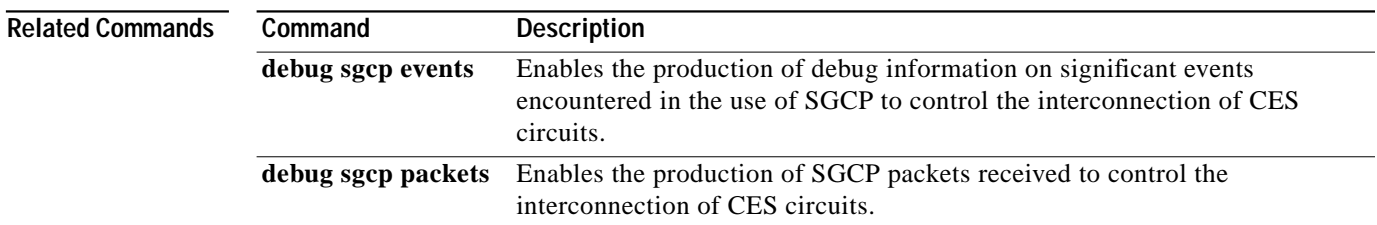

#### <span id="page-15-0"></span>**debug sgcp events**

To enable the production of debug information on significant events encountered in the use of SGCP to control the interconnection of CES circuits, use the **debug sgcp events** privileged EXEC command. To disable debugging, use the **no** form of this command.

#### **debug sgcp events**

**no debug sgcp events**

**Syntax Description** This command has no arguments or keywords.

**Defaults** Disabled

**Command Modes** Privileged EXEC

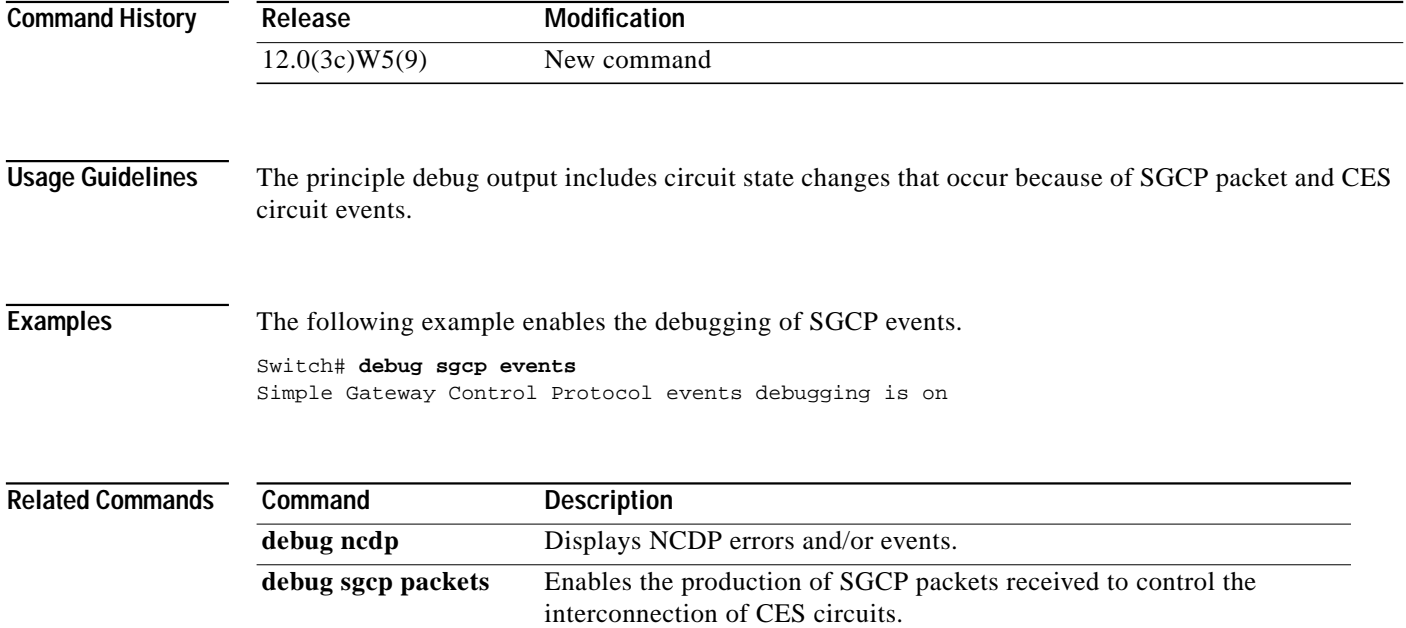

### <span id="page-16-0"></span>**debug sgcp packets**

To enable the production of SGCP packets received to control the interconnection of CES circuits, use the **debug sgcp packets** privileged EXEC command. To disable debugging, use the **no** form of this command.

#### **debug sgcp packets**

**no debug sgcp packets**

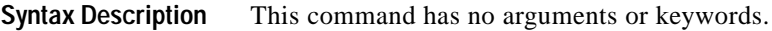

**Defaults** Disabled

**Command Modes** Privileged EXEC

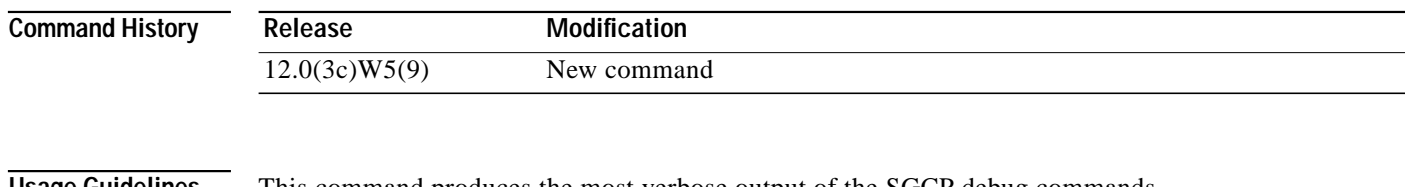

**Usage Guidelines** This command produces the most verbose output of the SGCP debug commands.

**Examples** The following example enables the debugging of SGCP packets.

Switch# **debug sgcp packets**

Simple Gateway Control Protocol packets debugging is on

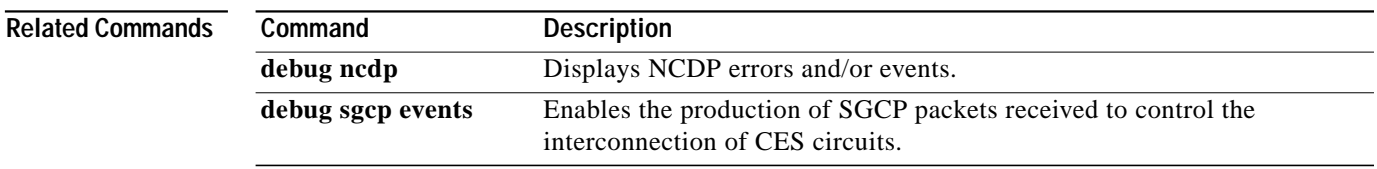

# **debug sscop**

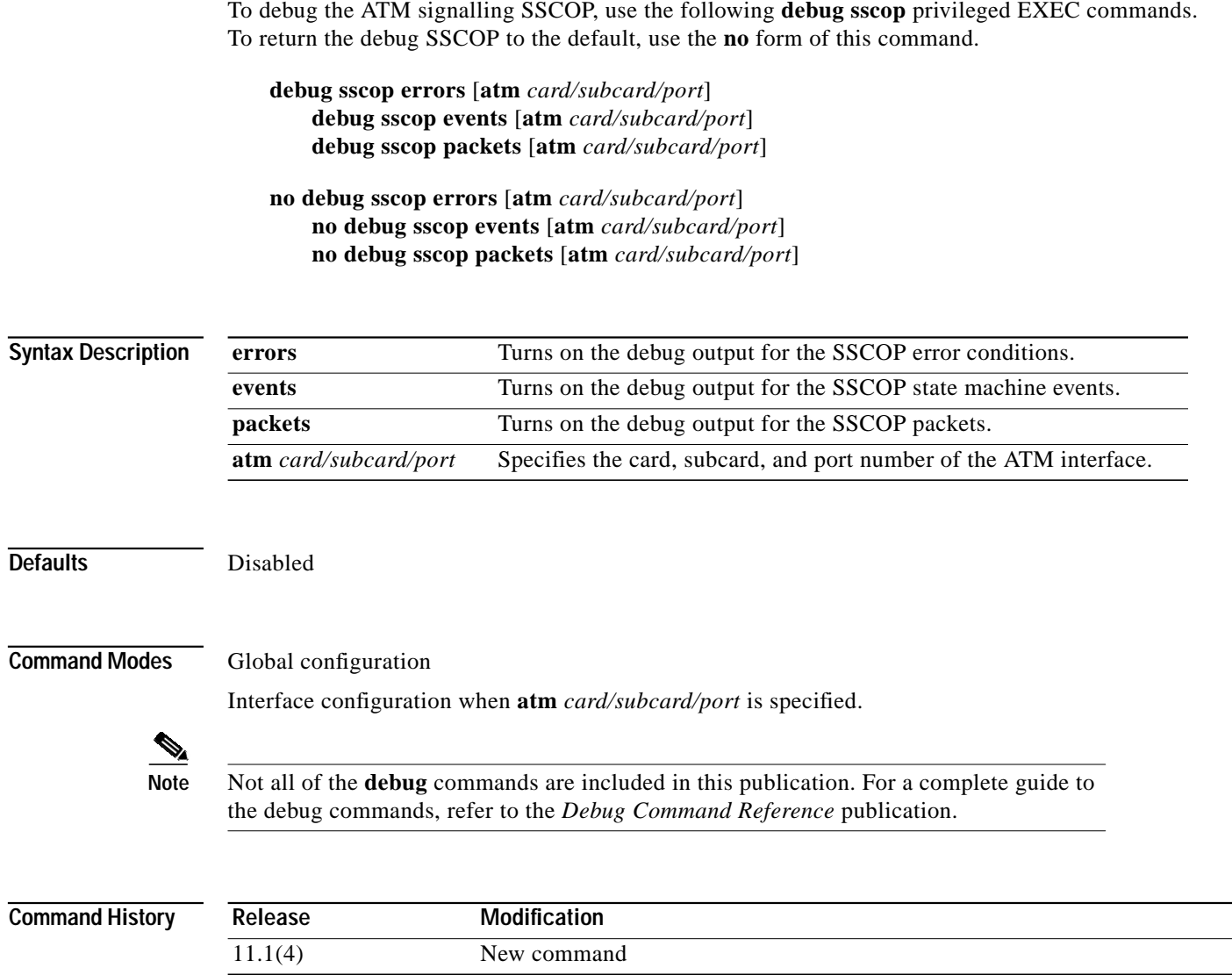

 $\blacksquare$ 

### **debug tag-switching**

To debug the tag-switching configuration, use the **debug tag-switching** privileged EXEC commands. To disable tag-switching debugging, use the **no** form of these commands.

**debug tag-switching adjacency debug tag-switching atm-tdp api debug tag-switching atm-tdp routes debug tag-switching atm-tdp states debug tag-switching packets** [*if-type*] [*card/subcard/port*] **debug tag-switching tdp advertisements debug tag-switching tdp bindings debug tag-switching tdp directed-neighbors debug tag-switching tdp peer state-machine debug tag-switching tdp pies** {**received** [**all**] | **sent** [**all**]} **debug tag-switching tdp session** {**io** [**all**] | **state-machine**} **debug tag-switching tdp transport** {**connections** | **events** | **timers**} **debug tag-switching tsp-tunnels events debug tag-switching tsp-tunnels signalling debug tag-switching tsp-tunnels tagging**

**no debug tag-switching adjacency no debug tag-switching atm-tdp api**

- **no debug tag-switching atm-tdp routes**
- **no debug tag-switching atm-tdp states**
- **no debug tag-switching packets** [*if-type*] [*card/subcard/port*]
- **no debug tag-switching tdp advertisements**
- **no debug tag-switching tdp bindings**
- **no debug tag-switching tdp directed-neighbors**
- **no debug tag-switching tdp peer state-machine**
- **no debug tag-switching tdp pies** {**received** [**all**] | **sent** [**all**]}
- **no debug tag-switching tdp session** {**io** [**all**] | **state-machine**}
- **no debug tag-switching tdp transport** {**connections** | **events** | **timers**}
	- **no debug tag-switching tsp-tunnels events**
	- **no debug tag-switching tsp-tunnels signalling**
- **no debug tag-switching tsp-tunnels tagging**

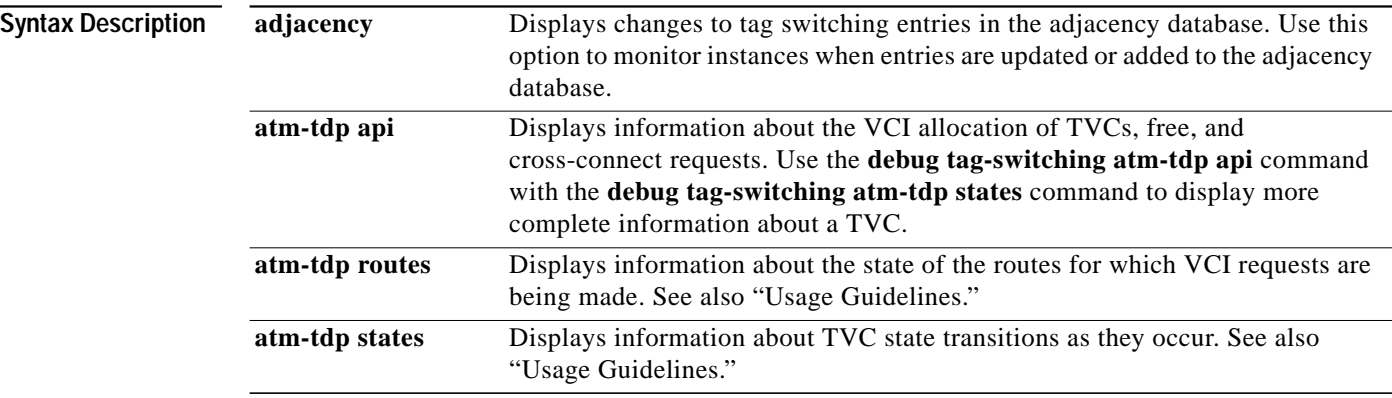

**ATM Switch Router Command Reference**

 $\blacksquare$ 

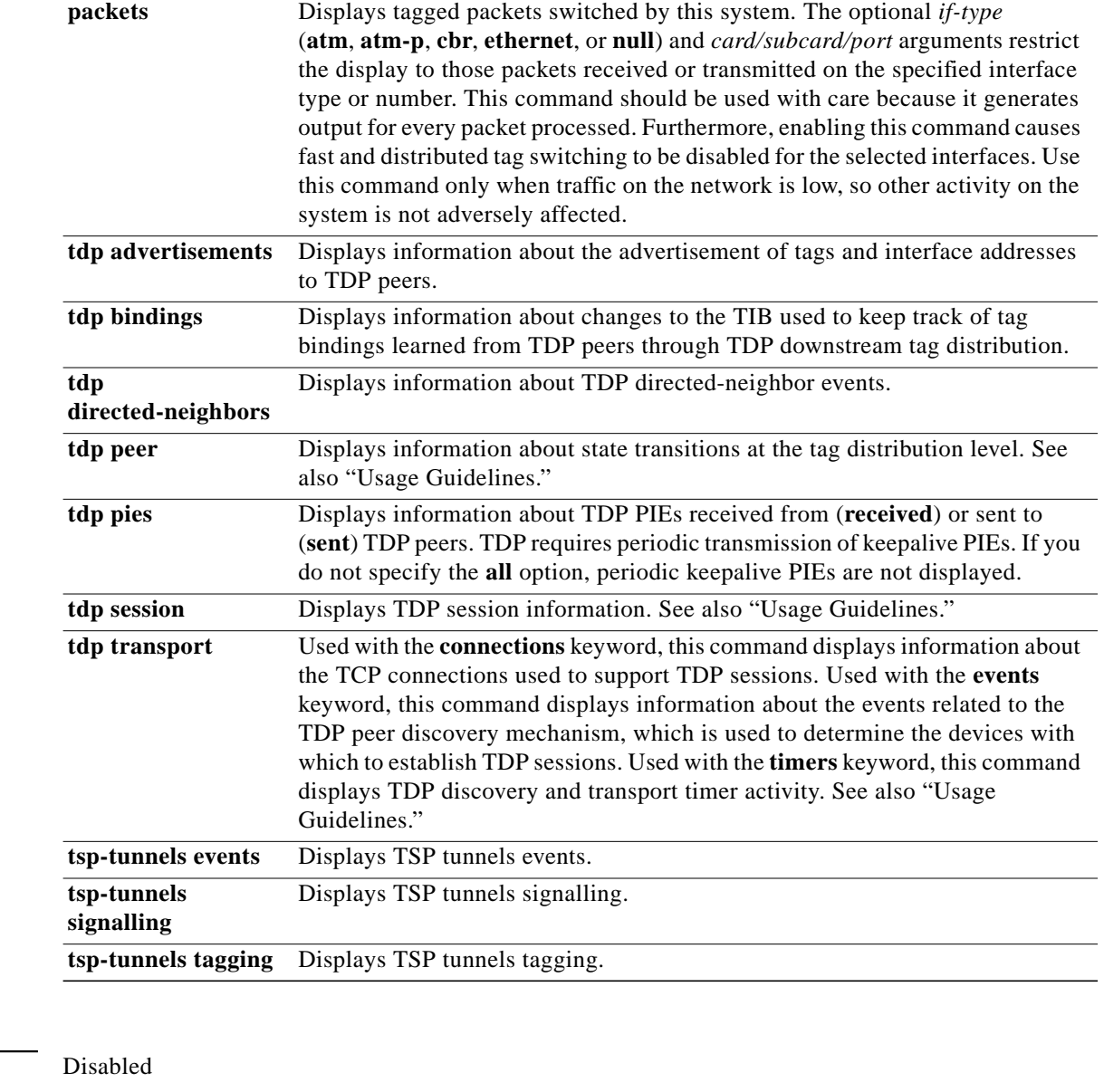

#### **Defaults**

**Command Modes** Privileged EXEC

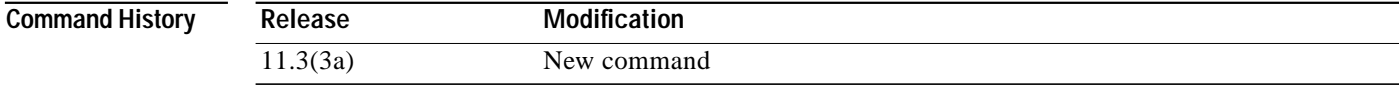

П

**Usage Guidelines** When there are a large number of routes and a number of system activities (shutting down interfaces, learning new routes, and so on), the **debug tag-switching atm-tdp routes** and **debug tag-switching atm-tdp states** commands display a lot of information that might interfere with system timing. Most commonly, this affects the normal operation of TDP. You should increase the holdtime value of the TDP by using the **tag-switching tdp holdtime** command.

TDP sessions are supported by data structures and state machines at three levels:

- **•** Transport—TCP connections used to support TDP sessions are established and maintained at the transport level.
- **•** Protocol—The protocol level implements the TDP session setup protocol, and deals with constructing and parsing TDP PDUs and PIEs.
- **•** Tag distribution—The tag distribution level uses TDP sessions to exchange tags with TDP peers.

The **debug tag-switching tdp transport** commands provide visible activity at the transport level, the **debug tag-switching tdp session** commands at the protocol level, and the **debug tag-switching tdp peer state-machine** command at the tag distribution level.

**The Contract of the Contract of the Contract of the Contract of the Contract of the Contract of the Contract o** 

## <span id="page-21-0"></span>**diag online (Catalyst 8540 MSR)**

To enable switch router online diagnostic tests, use the **diag online** command. To disable the online diagnostic tests, use the **no** form of the command.

**diag online** [**access** | **oir** | **snake**]

**no diag online**

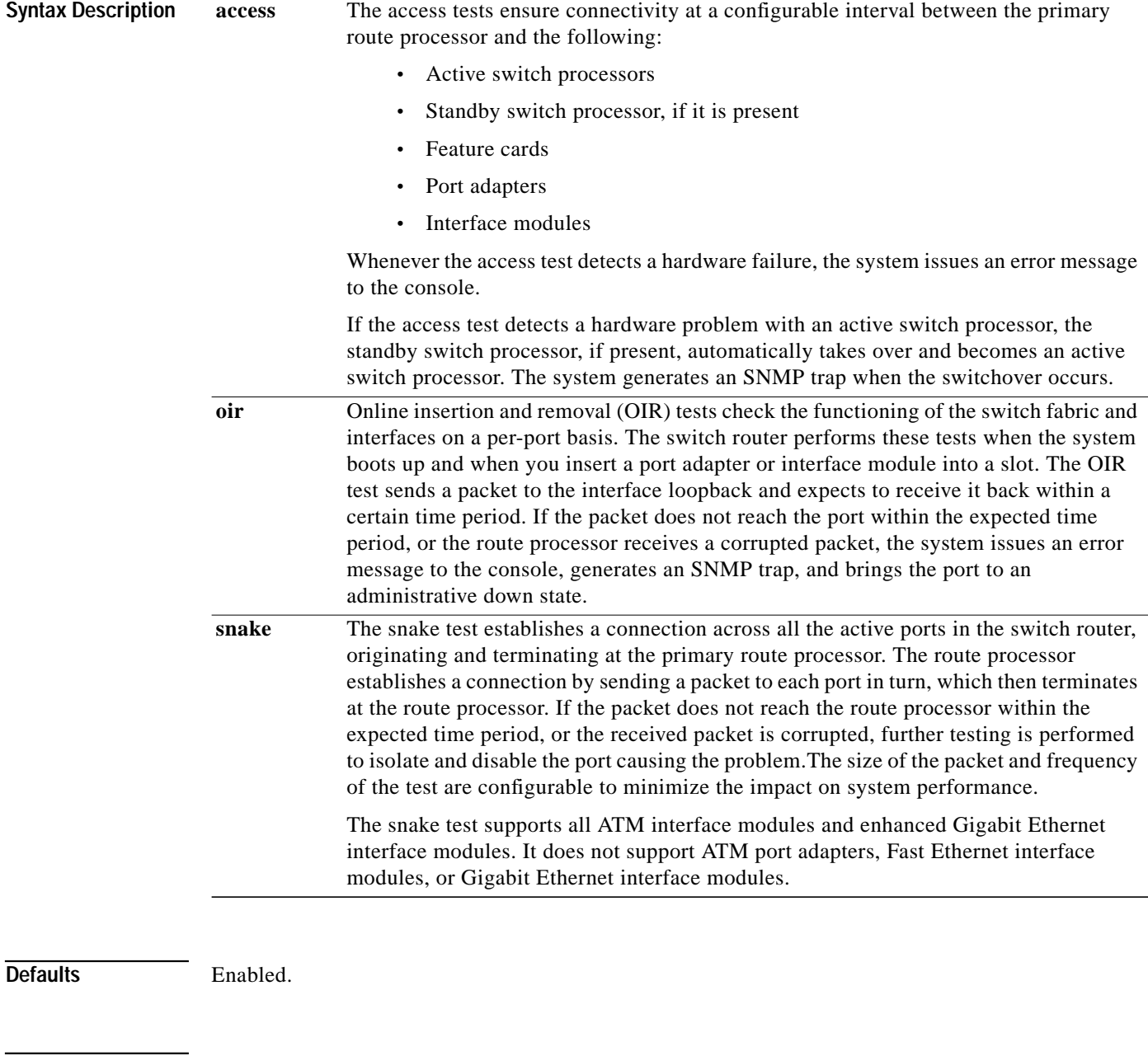

**Command Modes** Global configuration

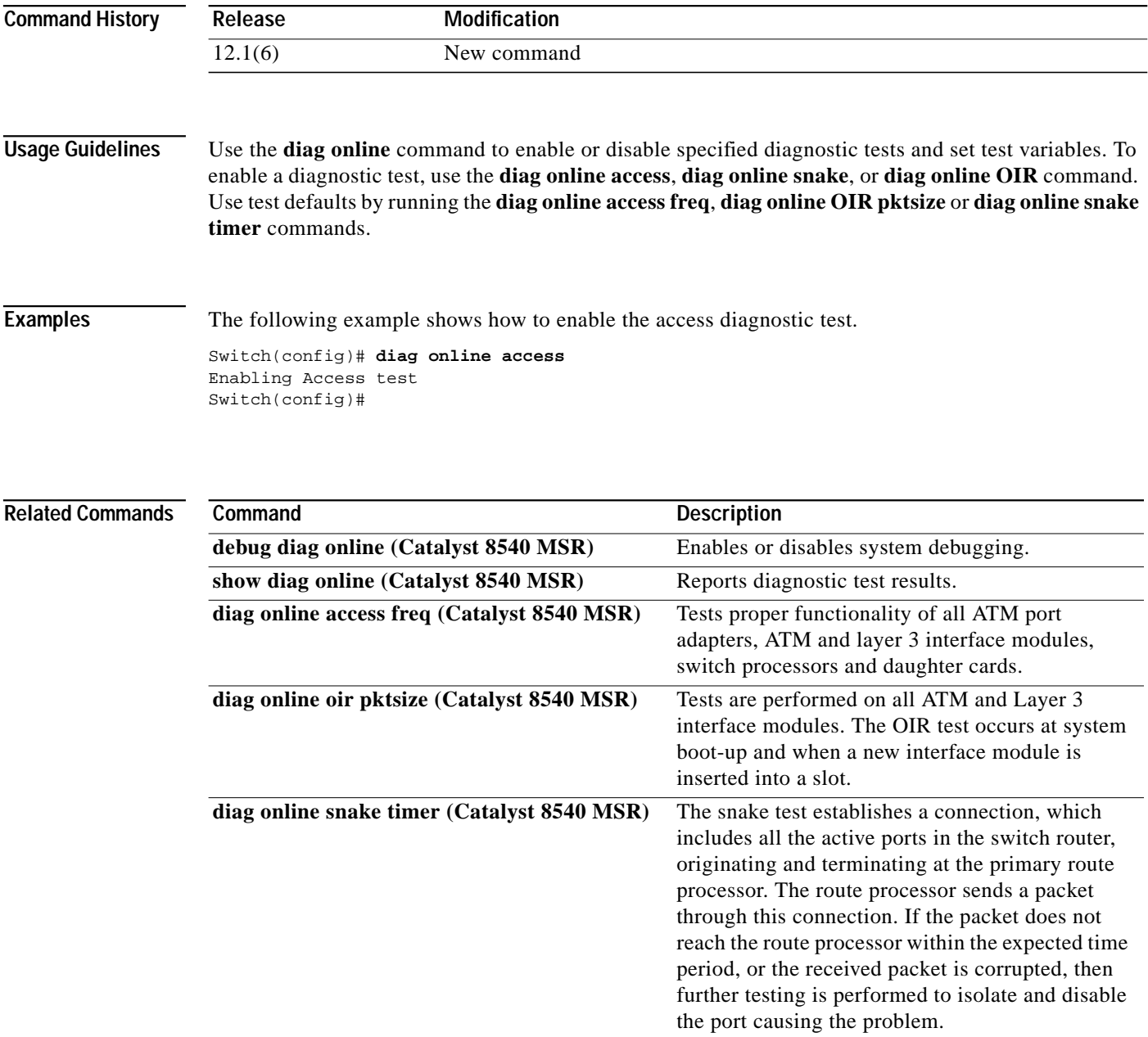

## <span id="page-23-0"></span>**diag online access freq (Catalyst 8540 MSR)**

To enable the access diagnostic test and set the test variable, use the **diag online access freq** command. To disable the access diagnostic test, use the **no** form of the command.

**diag online access freq** [*seconds*]

**no diag online access freq**

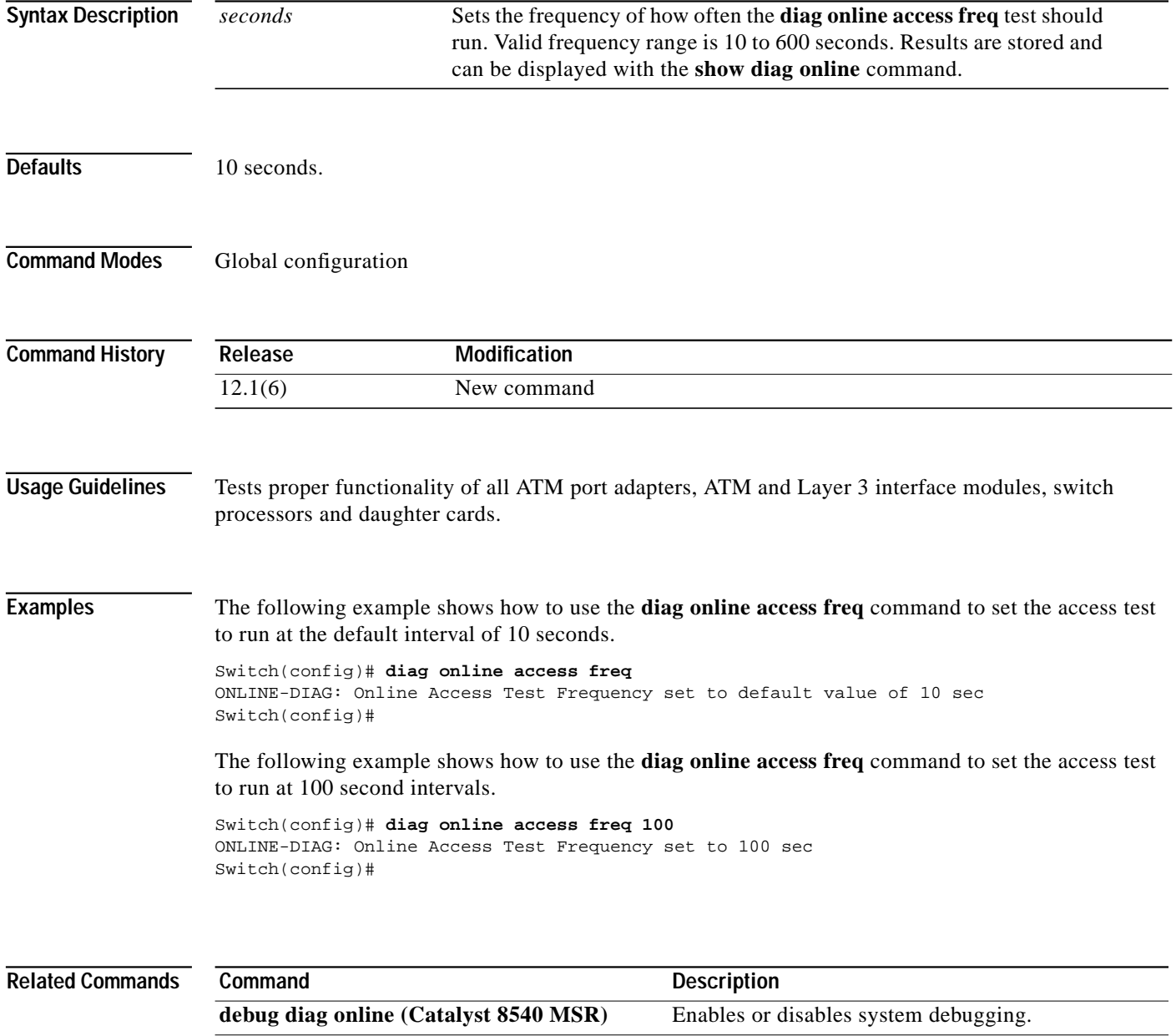

**show diag online (Catalyst 8540 MSR)** Reports online diagnostic test results.

[diag online \(Catalyst 8540 MSR\)](#page-21-0) Enables or disables switch router diagnostic tests.

П

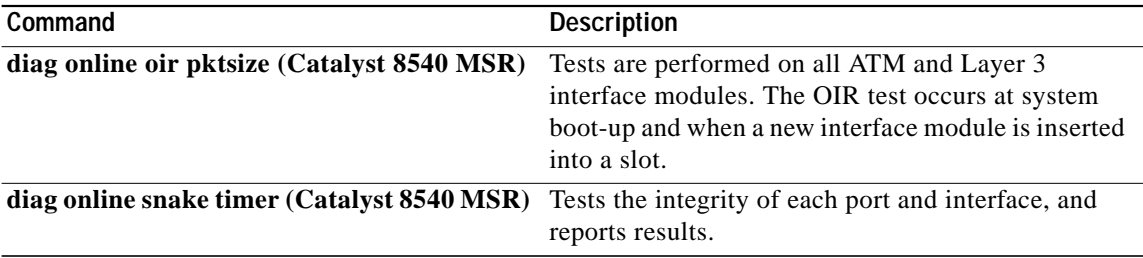

**The Contract of the Contract of the Contract of the Contract of the Contract of the Contract of the Contract o** 

## <span id="page-25-0"></span>**diag online oir pktsize (Catalyst 8540 MSR)**

To enable the OIR diagnostic test and to set the test variable, use the **diag online oir pktsize** command. To disable the OIR diagnostic test, use the **no** form of this command.

**diag online oir pktsize** [*bytes*]

**no daig online oir pktsize**

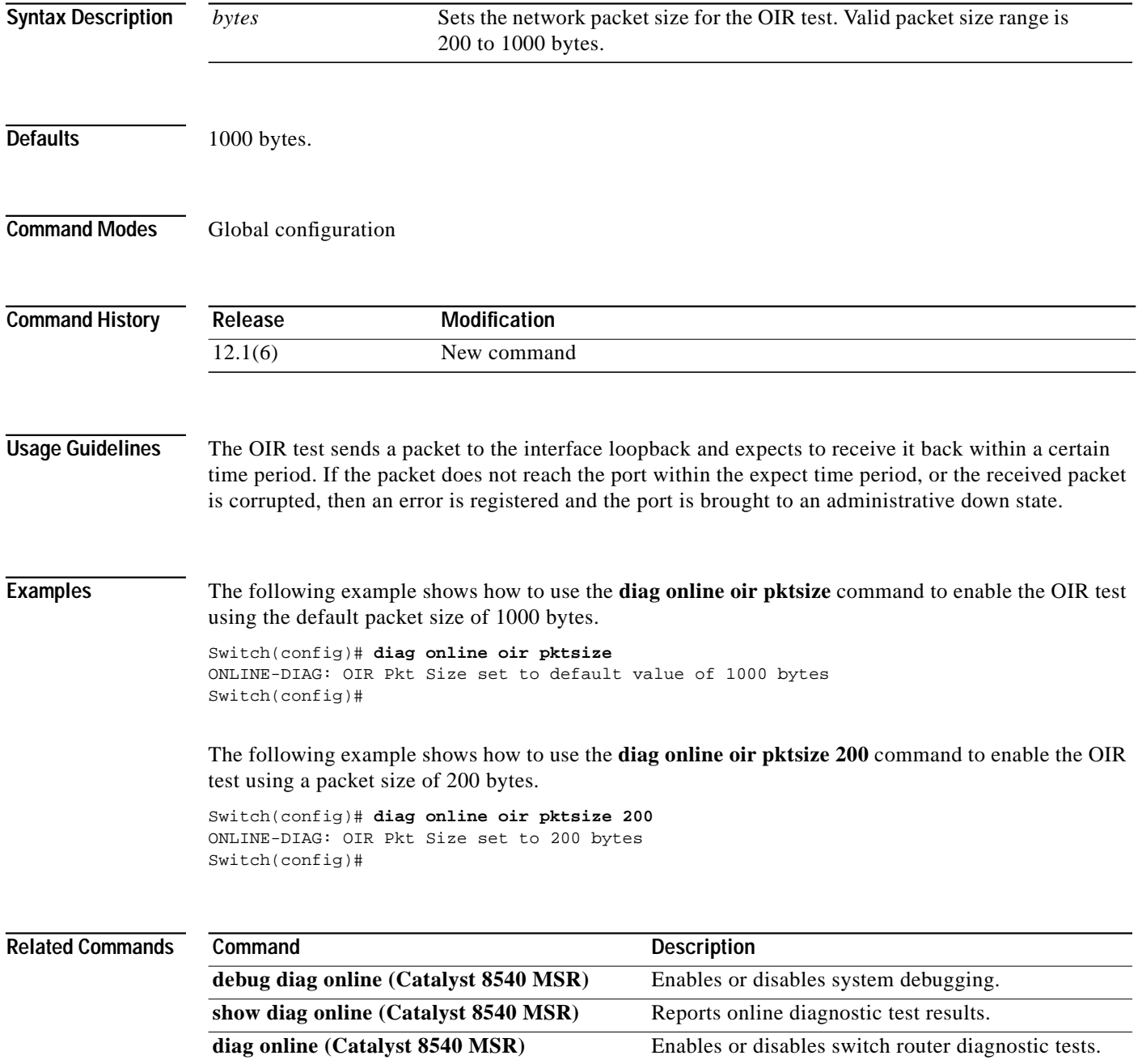

 $\blacksquare$ 

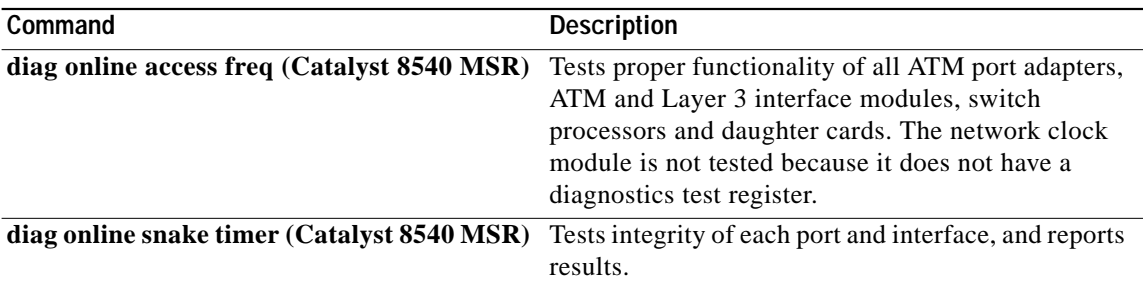

**The Contract of the Contract of the Contract of the Contract of the Contract of the Contract of the Contract o** 

## <span id="page-27-0"></span>**diag online snake timer (Catalyst 8540 MSR)**

To enable the snake diagnostic test and to set the test variable, use the **diag online snake timer** command. To disable the snake diagnostic test, use the **no** form of this command.

**diag online snake timer** [*seconds*]

**no diag online snake timer**

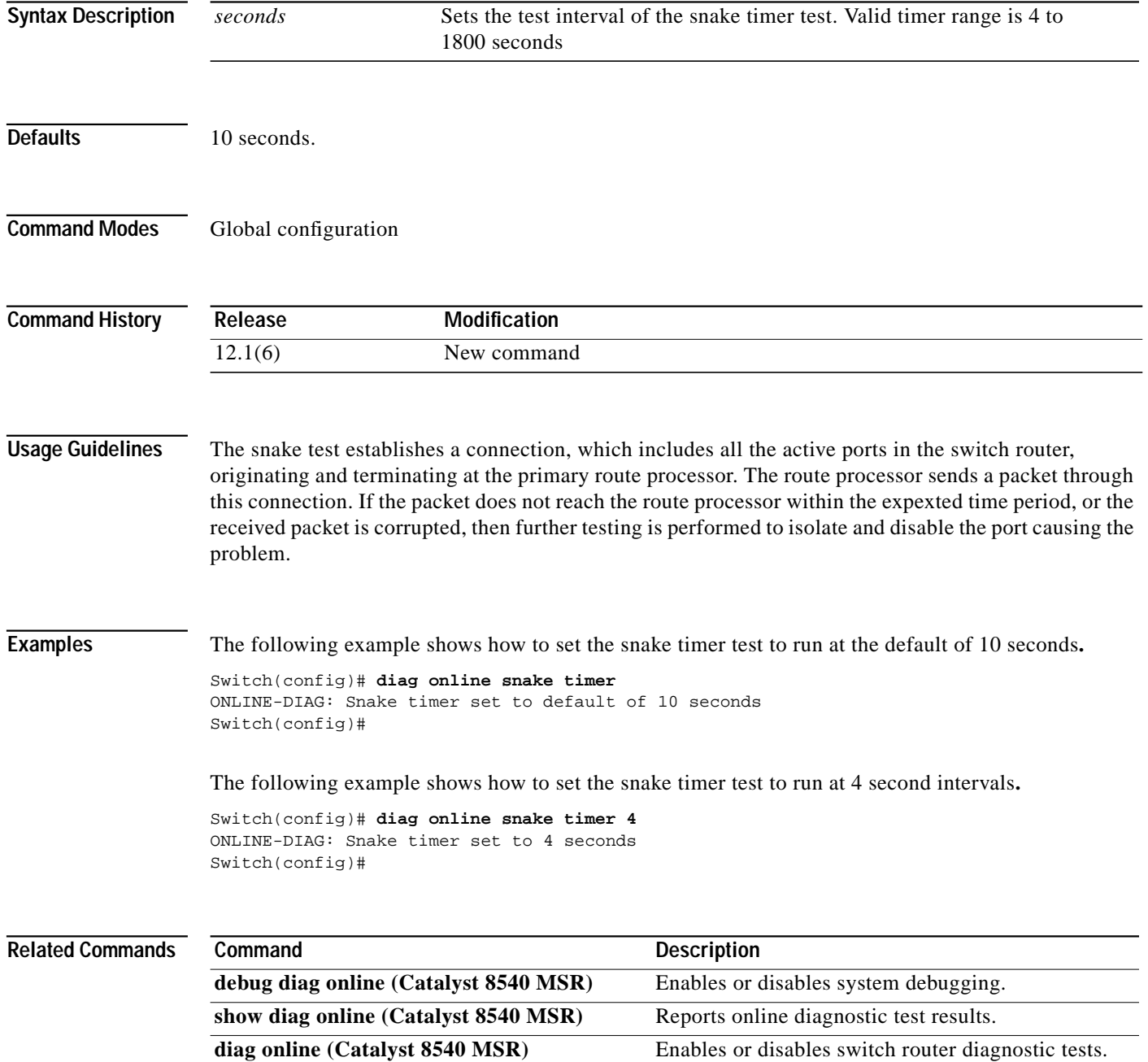

П

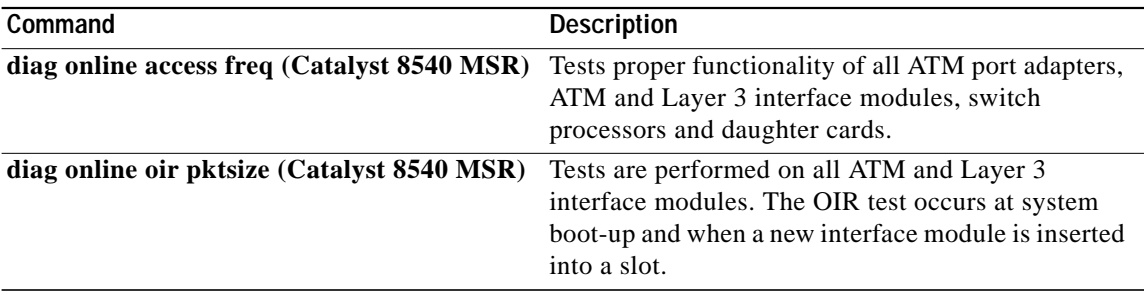

# **disable**

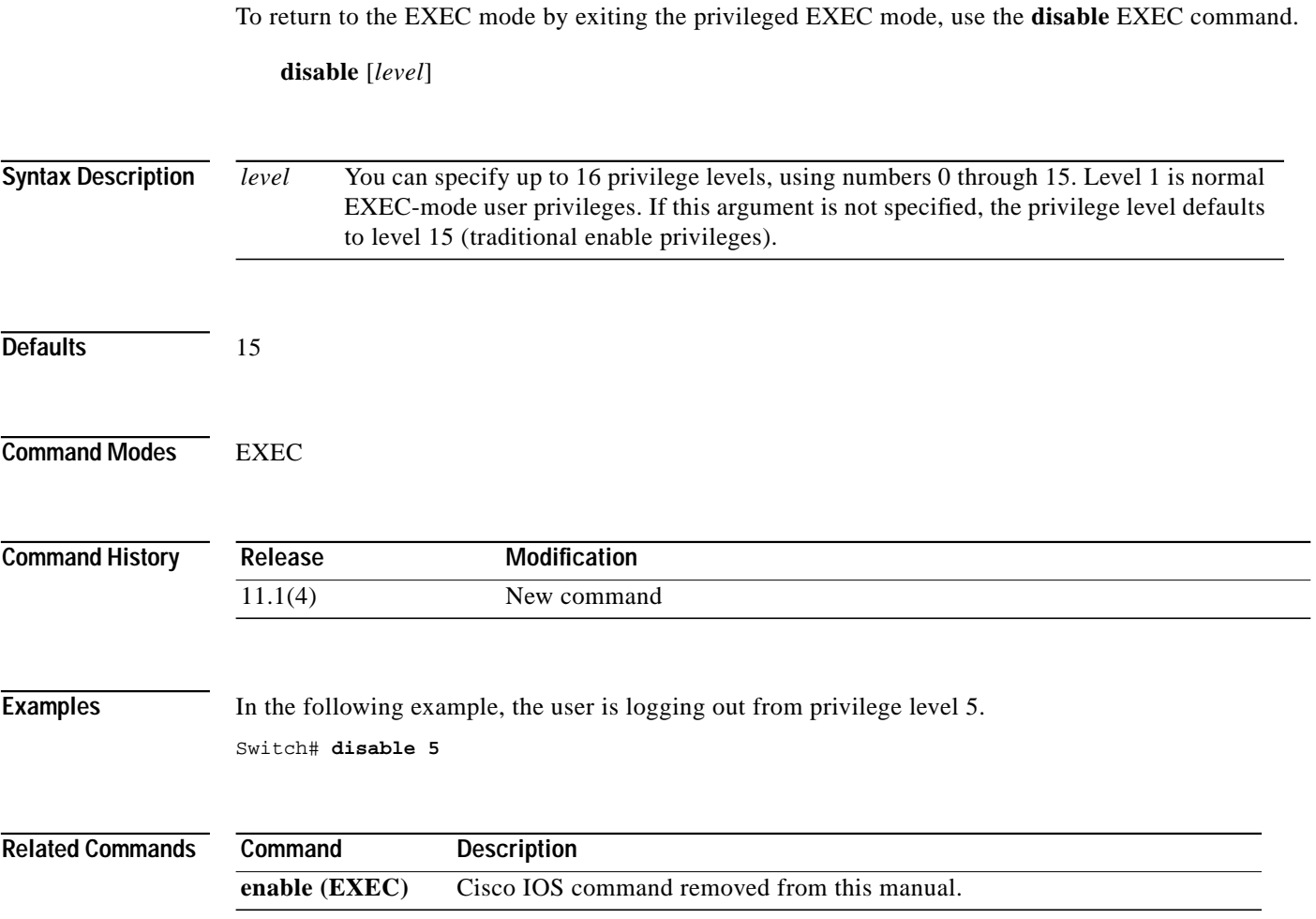

П